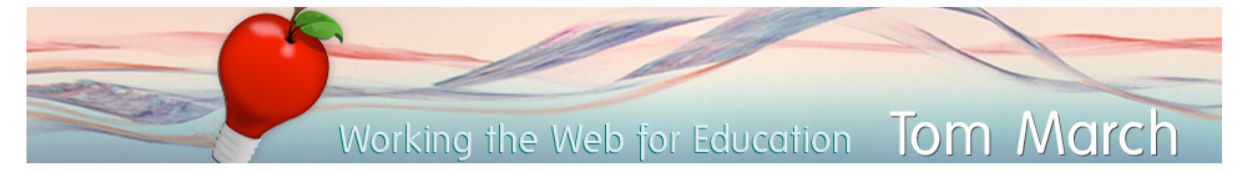

Tom@ozline.com / http://ozline.com or http://tommarch.com

# *ISV – Look to Learn for Early Years*

# Discussion / Orientation

### *Given "The New Default", what are our challenges?*

- 1:1 learning (Bloom's finding re: 1:1 tutoring, Digital 1:1)
- What do learners need? (Critical thinking)
- How do we teach promote critical thinking? Disposition
- How do we promote disposition? Inclination and Sensitivity
- How do we promote Inclination? Intrinsic motivation Choice, Competence & **Connectedness**
- Inclination Demo Examples: Mankind is no island, Miniature Earth & Global Rich list
- Sensitivity slides: 1984, Iraq cartoons, Cadeau
- Visible Thinking and Thinking Routines (Karin Morrison?)
- Making it Routine: "Routine" Dispositions = Learn to Look / Look to Learn

# *Q & A*

- 1. Why is disposition important?
- 2. Why use Look to Learn?
- 3. What are the parts of Look to Learn?
- 4. What are the "critical attributes" of Look to Learns? (the spirit)
- 5. Review with L2L Intro Slides?

# Exploration

### *Rich Media*

- Look to Learn Intro Page resources
- Diigo Group
- iTunes (via IWB? And Web page?)
- YouTube (source viral? National Geo? Pixar?)

# *Prompts*

- Sample Prompts
- Thinking Routines
- Look to Learn site (delete reflections, add "I can" and "Global Rich List") add "Good Guys" from latest Disney / Pixar?

# *Your Use*

- Topics
- Media
- Main prompts
- Logistics (student-submitted? Student-run?)

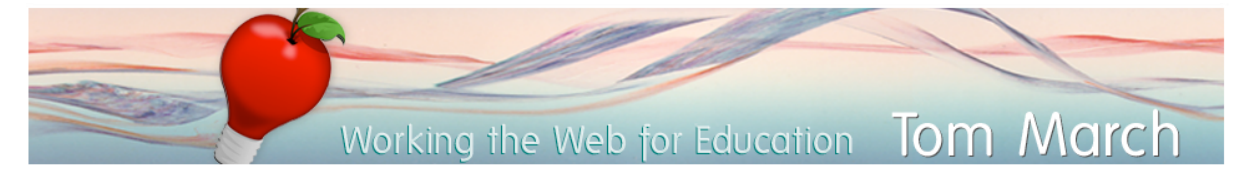

### Making Look to Learn Activities

Using others' first?

How to save & retrieve?

See the Contemporary Learning Skills Checklist

# *Manage your Rich Media Library*

- (Social Bookmarking explained by Common Craft)
- Diigo Social Bookmarks: get the toolbar, login and start bookmarking!
- Consider joining or pinching from the Look to Learn Diigo Group
- Revisit the Look to Learn site to bookmark what you like

# *Build your Platform*

#### Choose your Approach

- 1. Easy YouTube downloader for Firefox
- 2. TubePrompter
- 3. Get a WordPress Blog

#### If WordPress, then get started!

- Embed YouTube (remember &rel=0)
- Try TubeChop.com
- Embed a podcast with a player
- Embed all kinds of media in WordPress (maps, images, documents or polls?)

### **Performance Task #1:**

Make your Own Look to Learn activites (create  $1 - 3$ )

# *Refining your Technique*

#### Media and Web 2.0

- Revisit the Thinking Prompts: Look to Learn Sample Prompts and Thinking Routines
- Consider a PageFlakes RSS Feed (make your own Pageflakes feed?)
- Add a link (like Pageflakes?) to your "Blogroll"
- Do you want to add the Web 2.0 Tools Panel?

### Configuring your Blog

- Using Categories and Tags
- Discussion Settings
- Revisiting Themes
- Sidebar Widgets (Pages, Links, Categories student names, Tags, Meta)

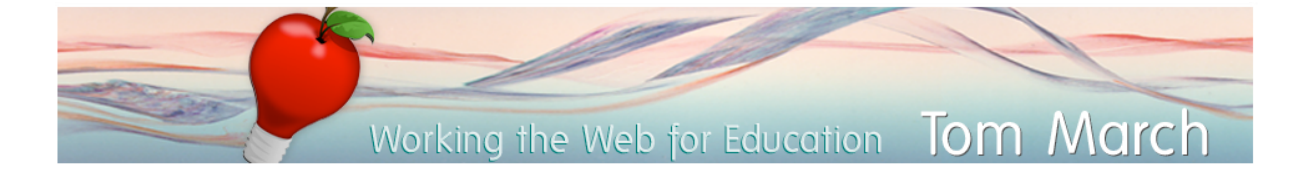

# *Cutting Edge-ucators* Contemporary Learning Skills

Level 1 – Getting Comfortable with Contemporary Learning (Look to Learn)

### *Maintain an Online Classroom Presence*

- Set-up and use: Blog, wiki, etc. (Wordpress, Wikispaces, Moodle, Ning, etc.)
- $\Box$  Add or post new information
- Add or insert media, files, images, etc.

### *Have Routines for accessing online resources*

- Use a bookmarking application for useful sites (Diigo, Clipmarks, Delicious, etc.)
- $\Box$  Subscribe to podcasts via iTunes
- $\Box$  Access a set of RSS feeds (Pageflakes)
- $\Box$  Share resources with colleagues (through email, Diigo groups, Ning, Twitter, etc.)

# *Use Technology to aid Thinking and Creativity*

- $\Box$  Create and / or use Look to Learn or other Thinking Routines
- $\Box$  Use software through a projector or IWB to making thinking "visible" (VUE, Stixy, etc.)
- $\Box$  Encourage students to represent their thinking visually using these tools.

# *Professional Learning*

- $\Box$  Join a professional online learning community and follow posts periodically
- Join an online chat, "Webinar", presentation or online conference as an observer
- $\Box$  Choose one aspect of a learning framework to follow and reflect on
- $\Box$  Lead colleagues in using any of the above strategies

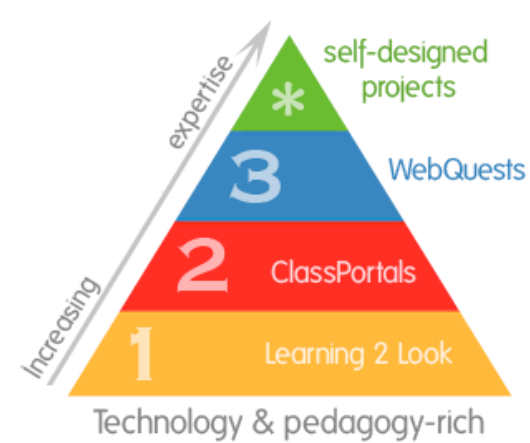

classroom Learning Activities